ಈಶಾನ್ಯ ಕರ್ಾಾಟಕ ರಸ್ತೆ ಸಾರಿಗೆ ನಿಗಮ **North Eastern Karnataka Road Transport Corporation** ಶಾಲಾ ಮಕಕಳಿಗೆ ಬಸ್ ಪಾಸ್ ನಿೀಡುವಿಕೆ **Issue of Bus Passes to School Children**

Step 1: Enter the login details

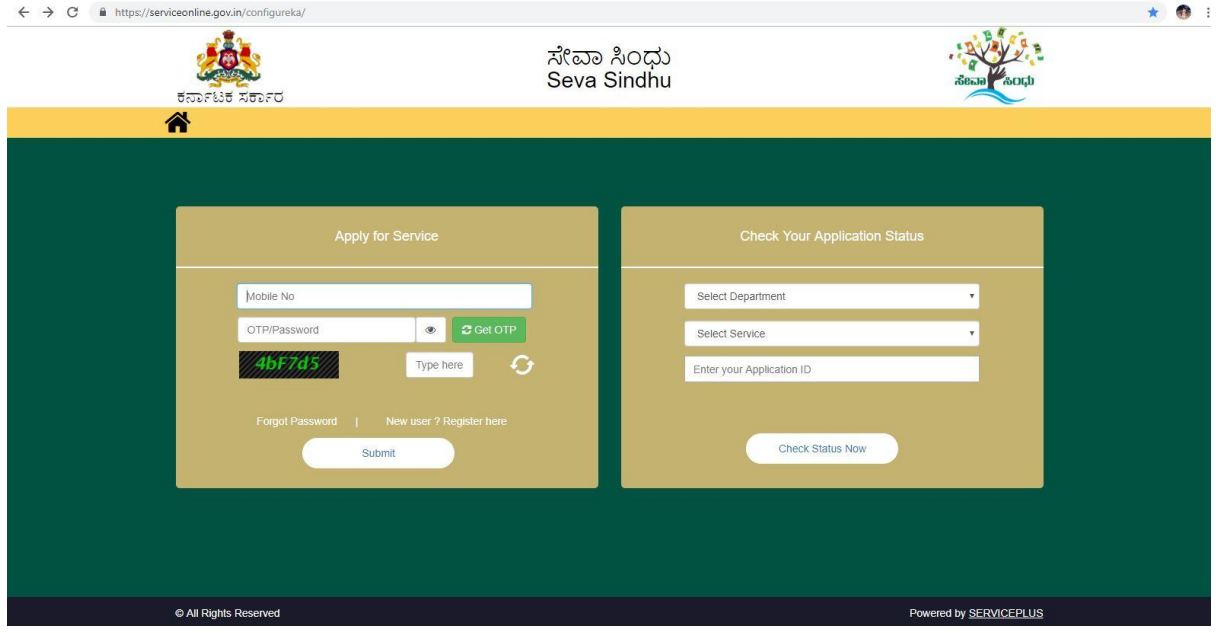

## Step 2 : Citizen Login will be displayed

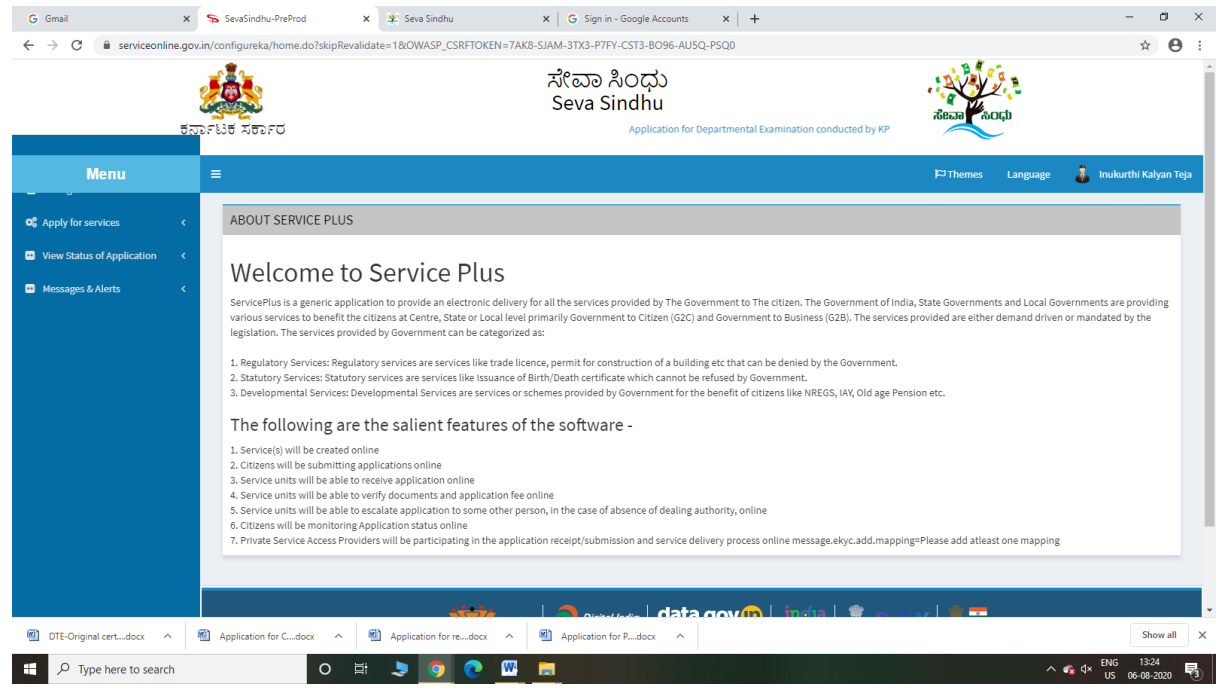

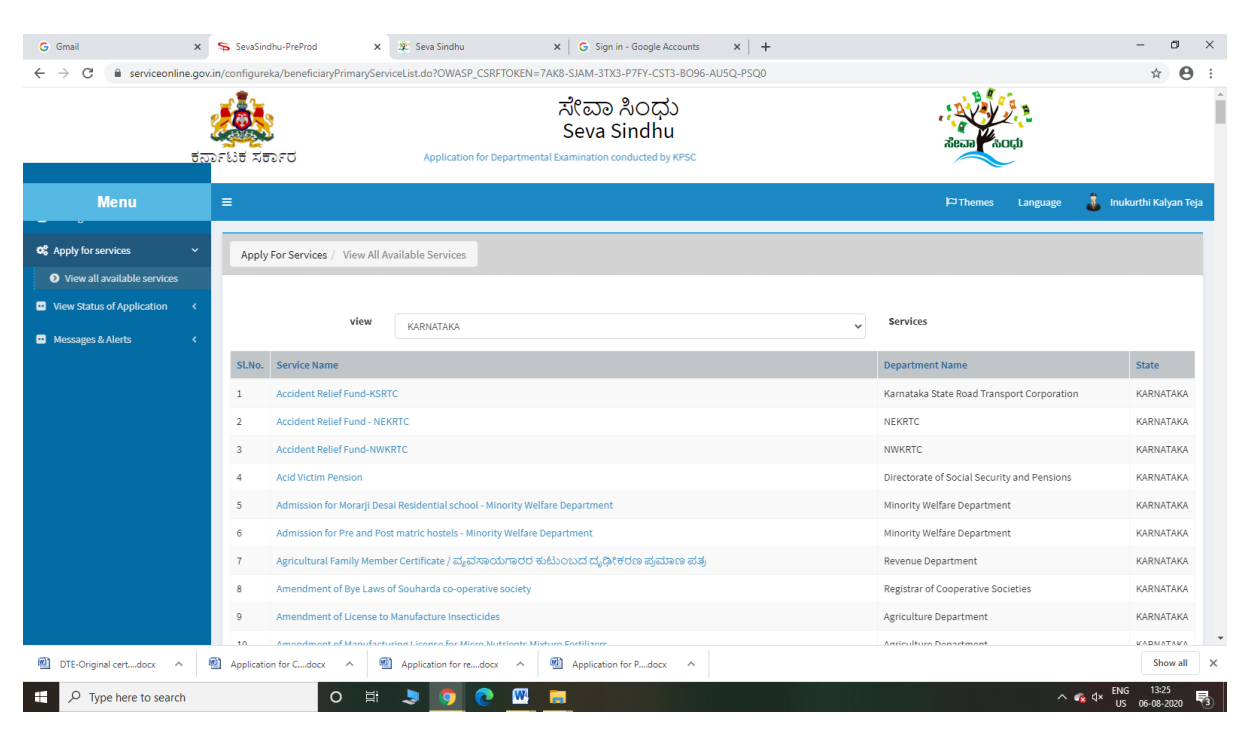

### Step 3 : Search the required service and click to open

### Step 4 : Click Proceed to Apply

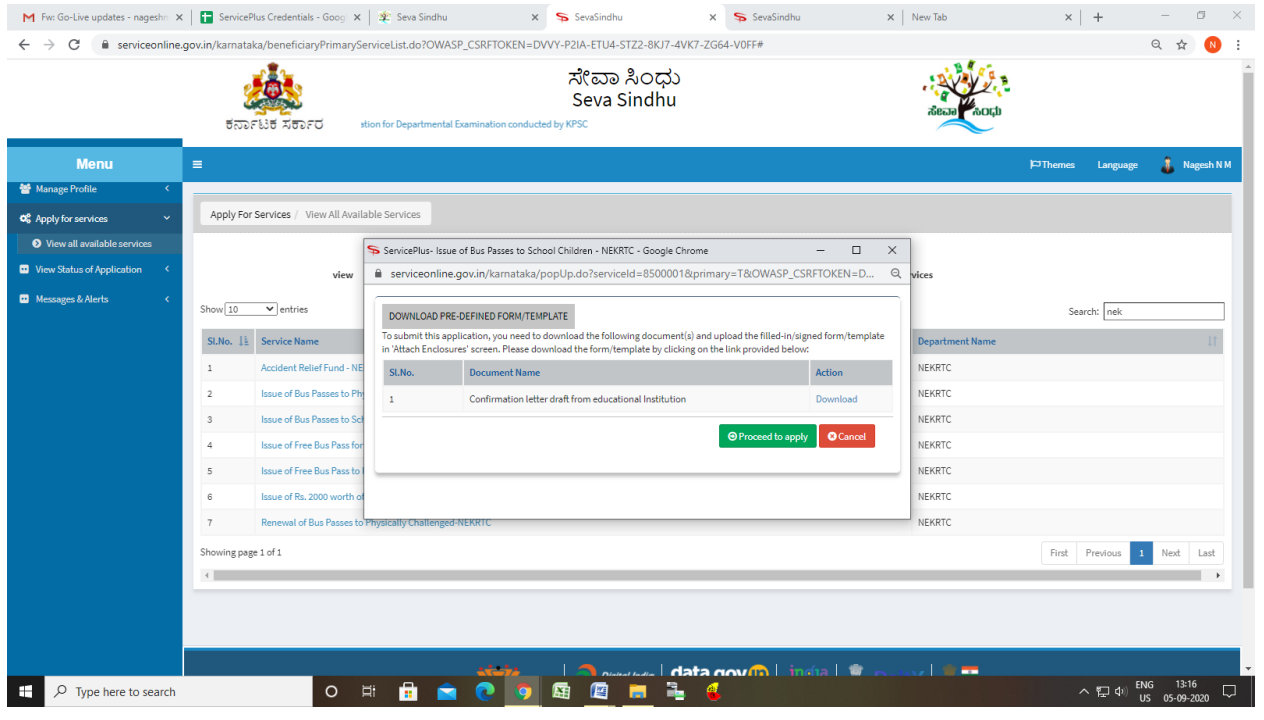

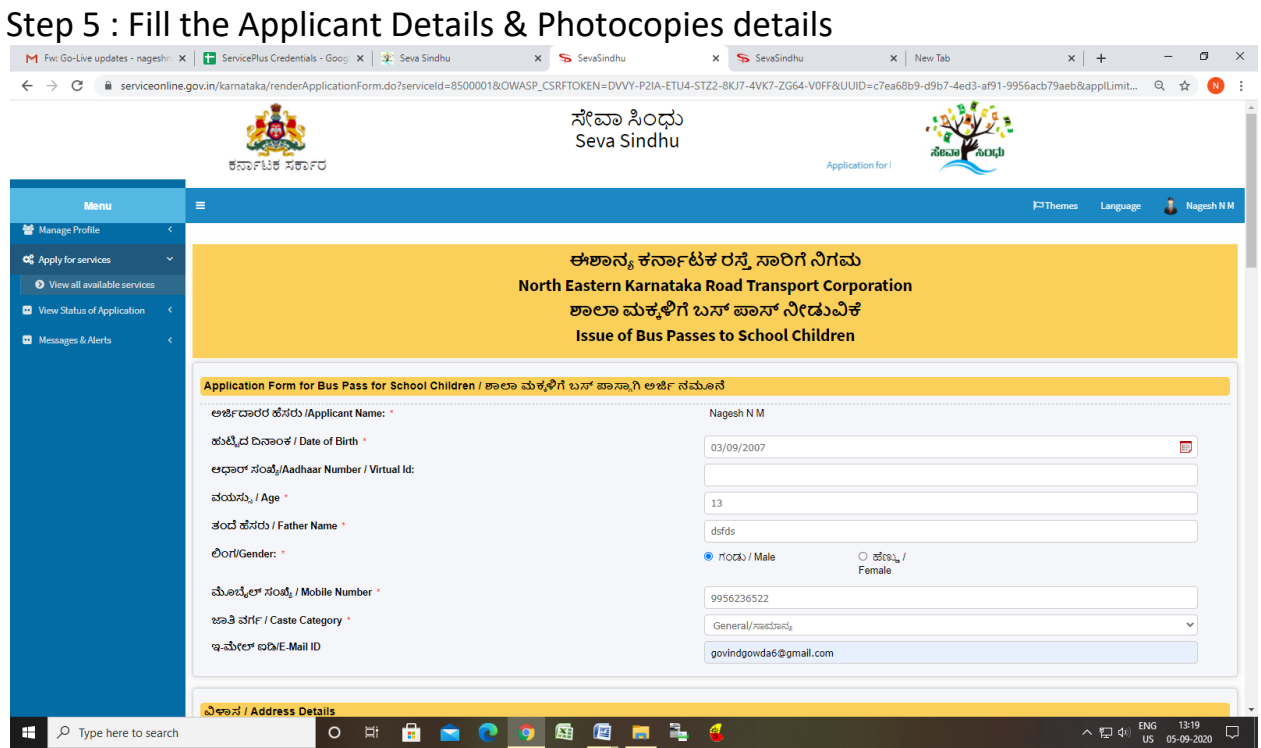

Step 6 : Click on I agree checkbox and fill the Captcha Code as given & Submit

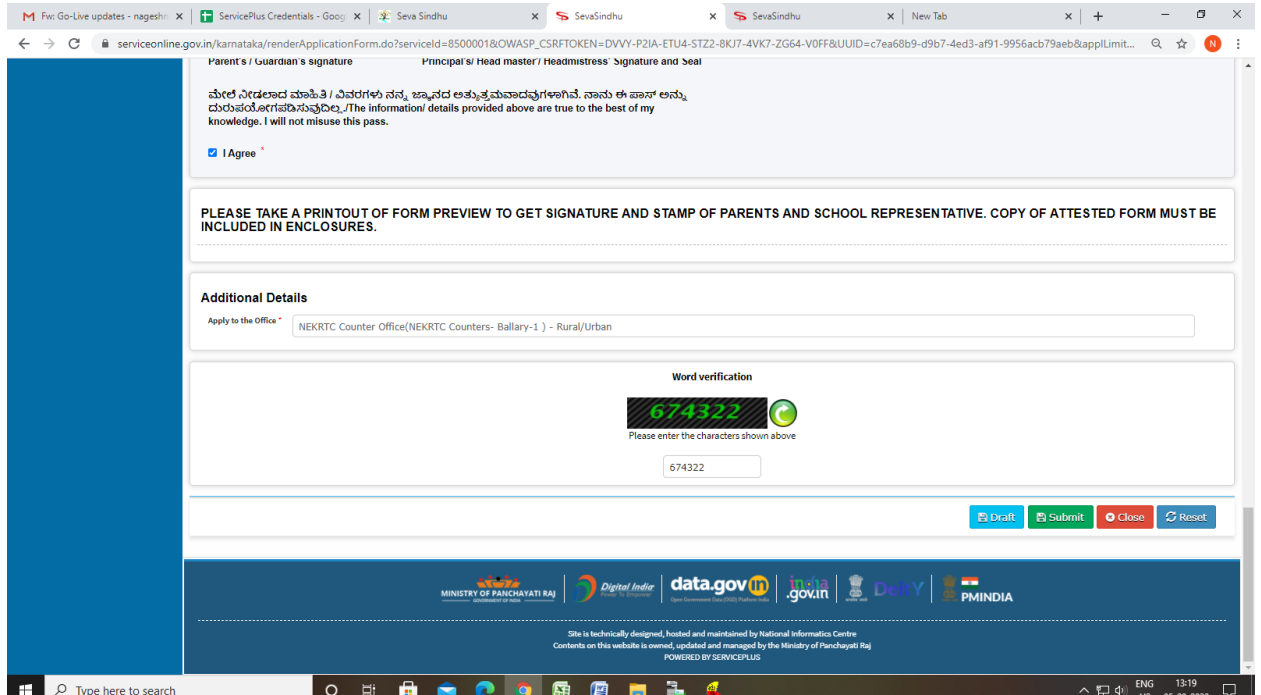

# Step 7: Click on Attach Annexure

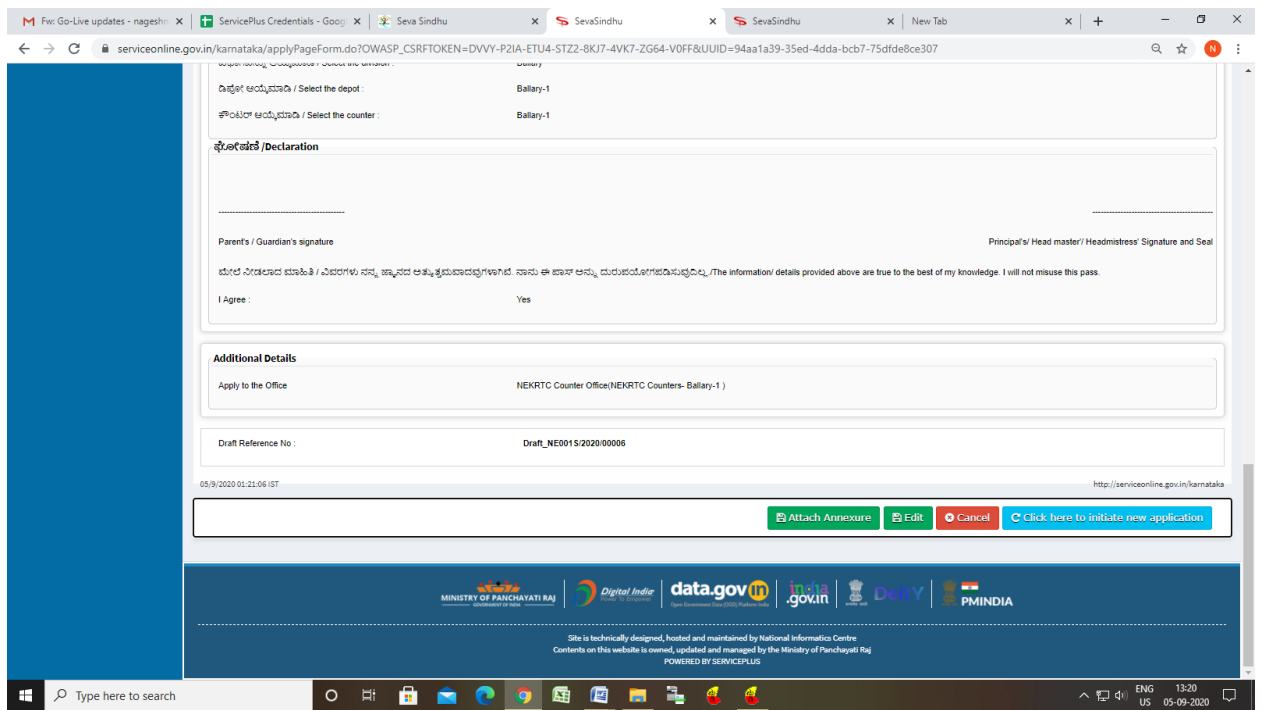

# Step 8: Attach the annexures and save them

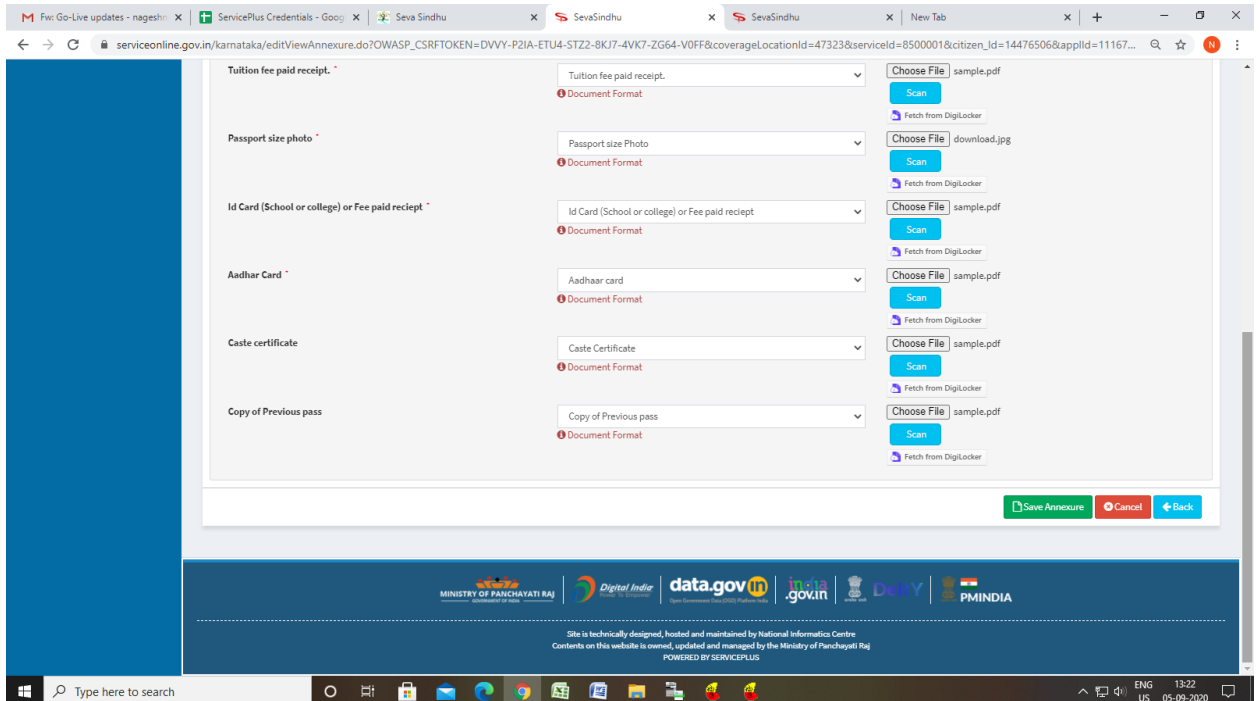

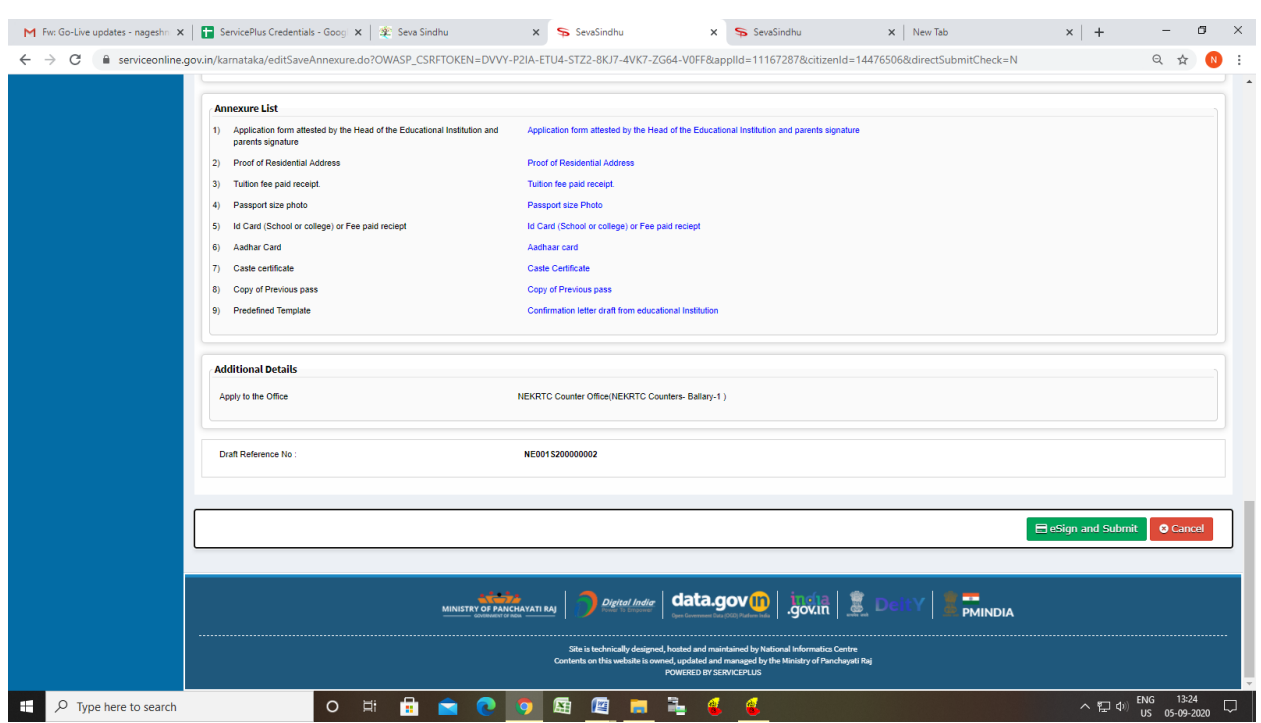

#### Step 9: Saved annexures will be displayed

#### Step 10 : Click on e-Sign and proceed

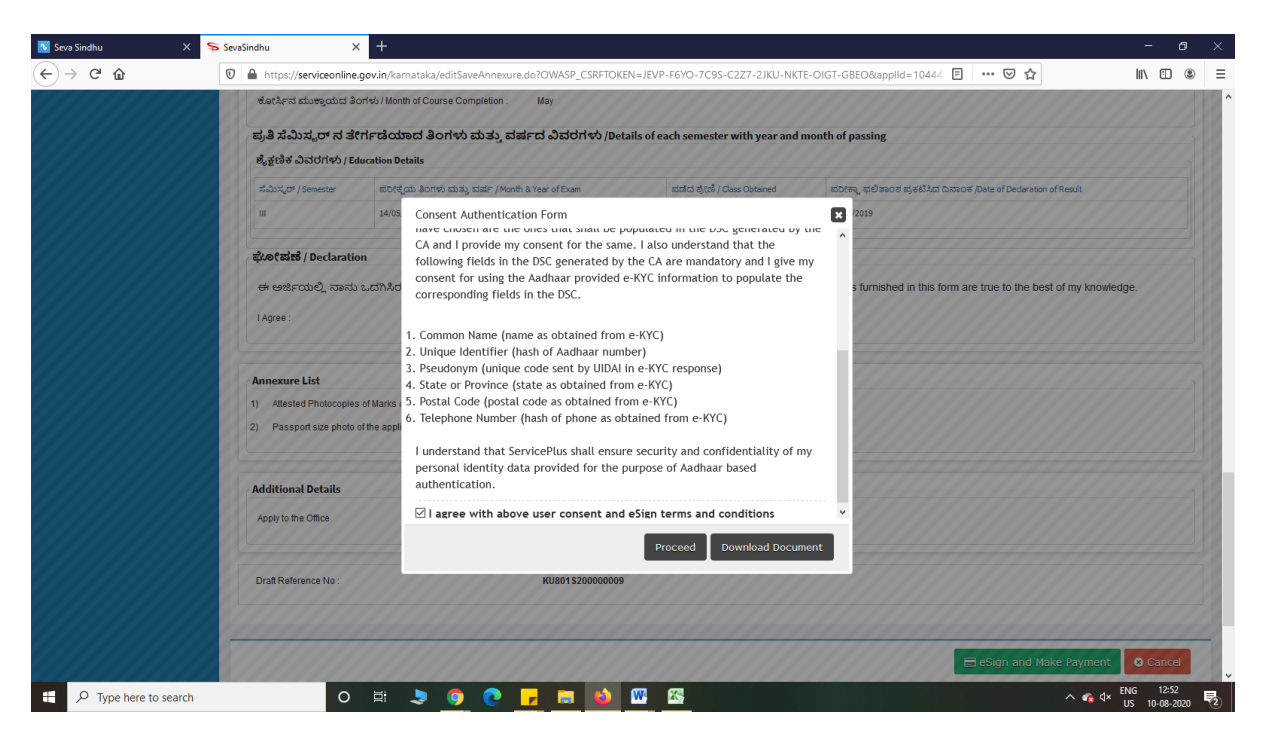

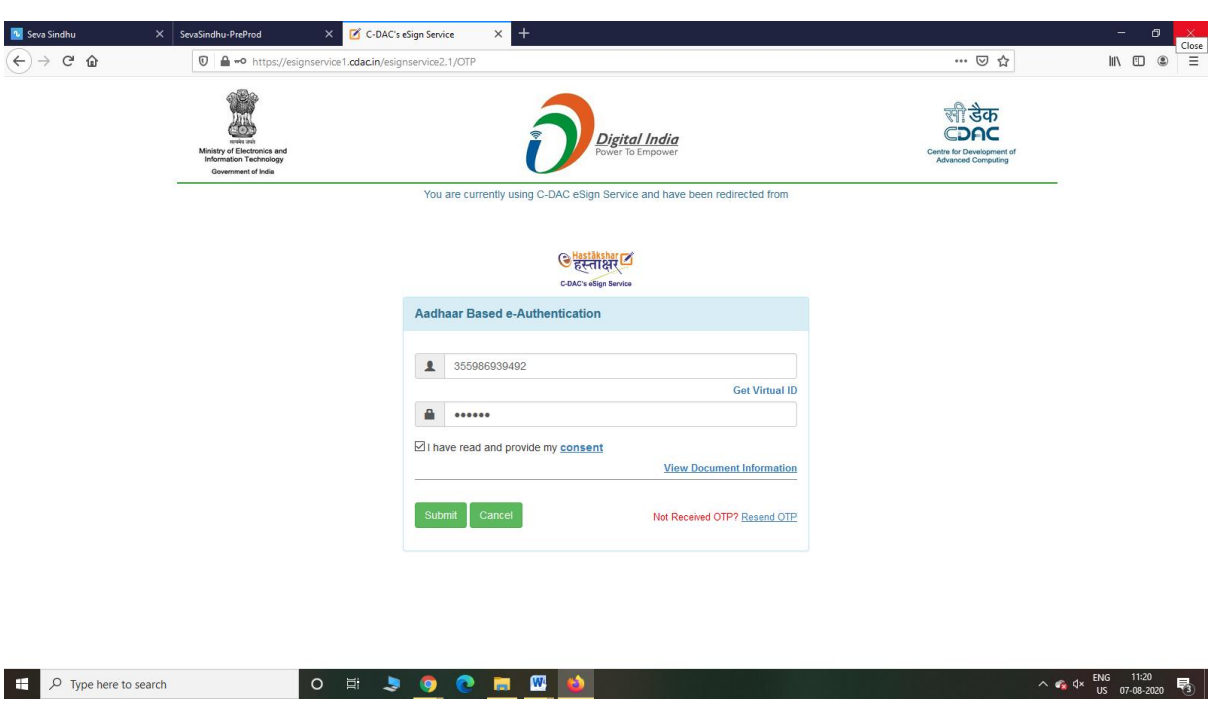

Step 11: eSign page will be displayed. Fill Aadhar number to get OTP and Submit

## Step 12: After Submit,Sakala acknowledgement will be generated

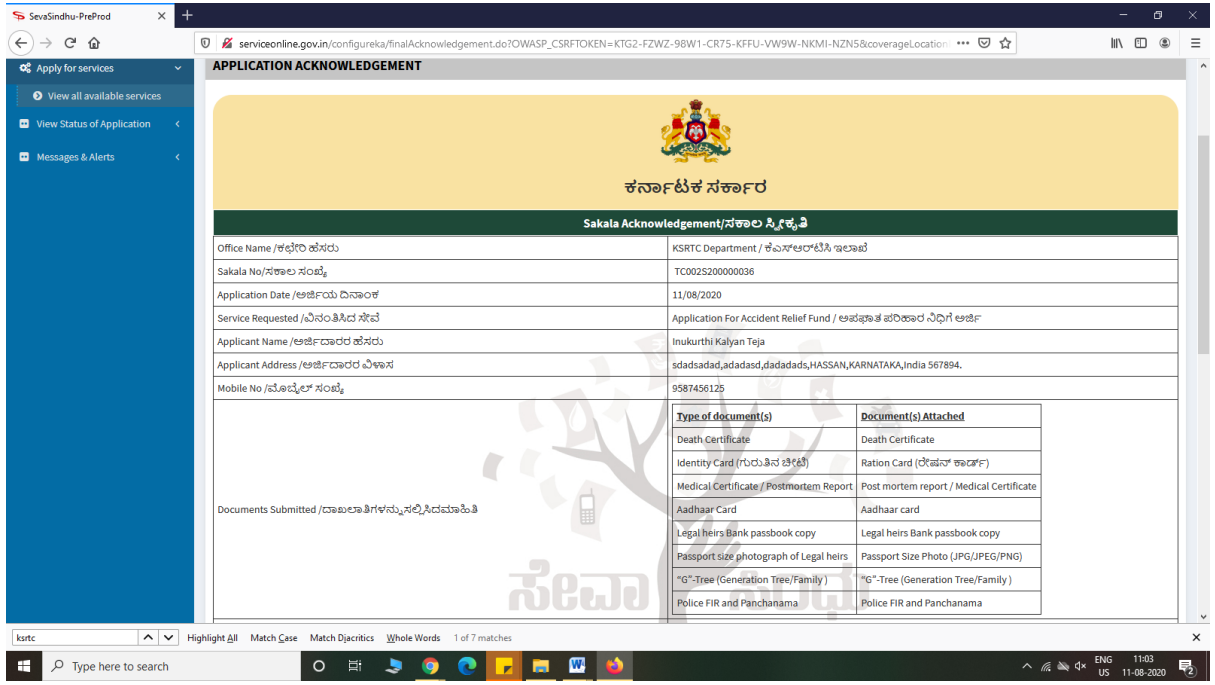